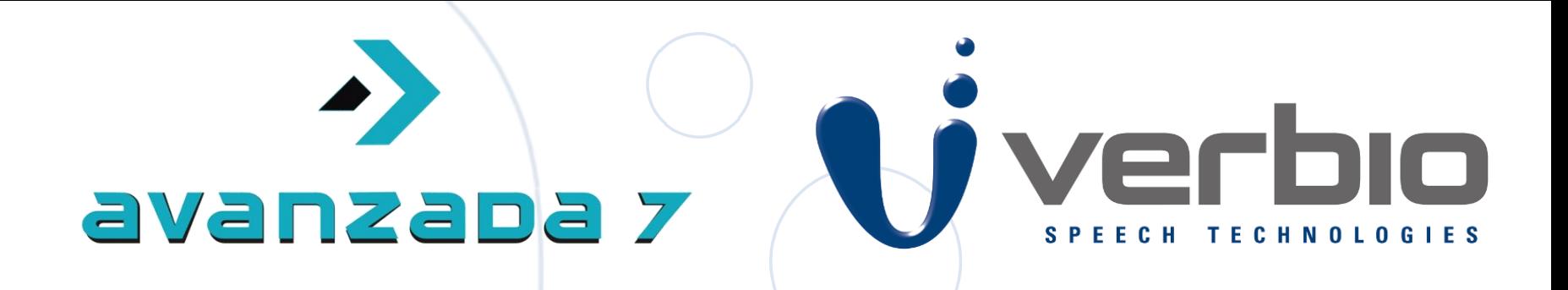

# **VERBIO: Hablando con su máquina Asterisk. Soluciones ASR y TTS.**

**15 de Febrero del 2012**

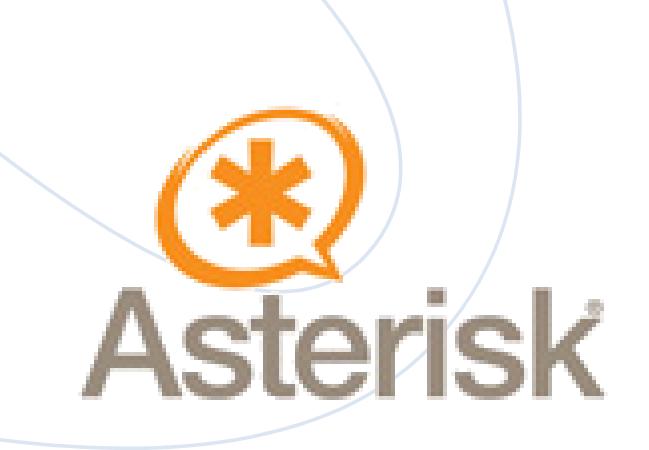

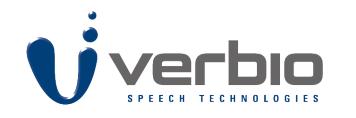

*Diverbio @VerbioCorporate* 

# **Introducción y Alcance Webminar**

El **objetivo** del

seminario es **definir** las

**posibilidades** de la

**integración** de los

productos **Verbio ASR**

y Verbio **TTS** en **Asterisk**.

### **INTRODUCCIÓN Y ALCANCE WEBMINAR**

- **QUÉ ES VERBIO**
- **NUESTRA VOCACIÓN**
- **VERBIO ASR, TTS & ASTERISK**
- **PRODUCTO VERBIO ASR PRODUCTO VERBIO TTS**
- **CONFIGURACIÓN DE LA SOLUCIÓN CONJUNTA**
- **VOICE USER INTERFACE**
- **GENERACIÓN DE GRAMÁTICAS EN ASR ETIQUETAS SSML**

### **LICENCIAMIENTO**

- **ANEXO I : INSTALACIÓN VERBIO EN LINUX**
- **ANEXO II : INTEGRACIÓN EN ASTERISK**

**2**

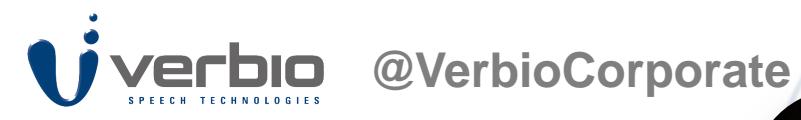

# **Ponente**

**Óscar Martín Garín Iberia Regional Senior Account Manager [omartin@verbio.com](mailto:email@verbio.com) Mobile: (+34) 608 382 006**

**Skype: oscar.martin.garin | linkedin: [linkedin](http://es.linkedin.com/in/oscarmartingarin) | Twitter: [@Oscar\\_\\_\\_MG](https://twitter.com/)**

**3**

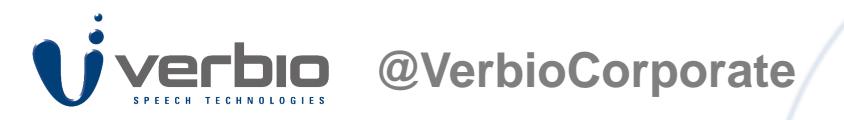

### **INTRODUCCIÓN**

# **Qué es Verbio**

 Es una empresa internacional de origen español especialista en **soluciones 360º de interacción por voz.**

> Es el referente principal en el mercado hispanohablante en las **Tecnologías del habla**

Es una empresa de software<br>
Servicios con un alto componente I+D<br>
Servicios con un alto componente I+D<br>
Es la mayor especialista en su ámbito en Es una **empresa de software** y **servicios** con un alto componente **I+D**

**España y LATAM.**

**4**

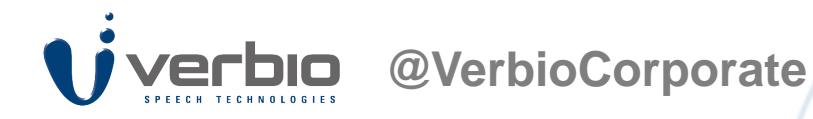

**INTRODUCCIÓN**

# **Nuestra Vocación: El Dialogo**

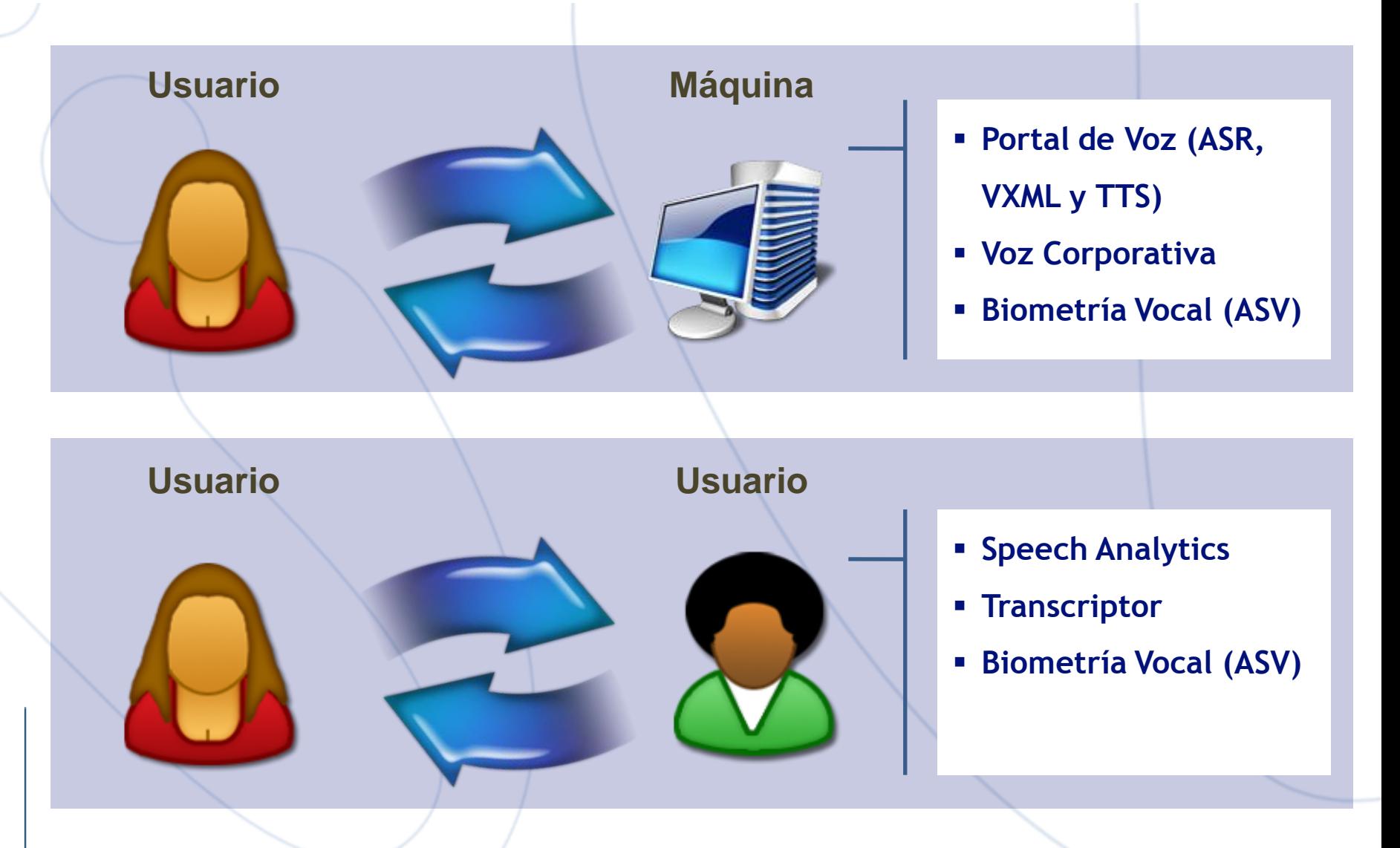

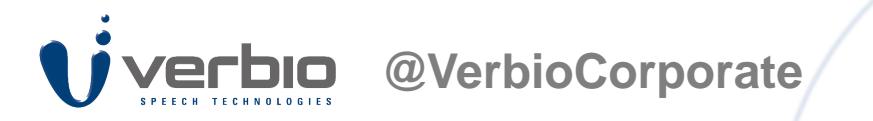

**INTRODUCCIÓN**

# **Verbio ASR TTS & Asterisk**

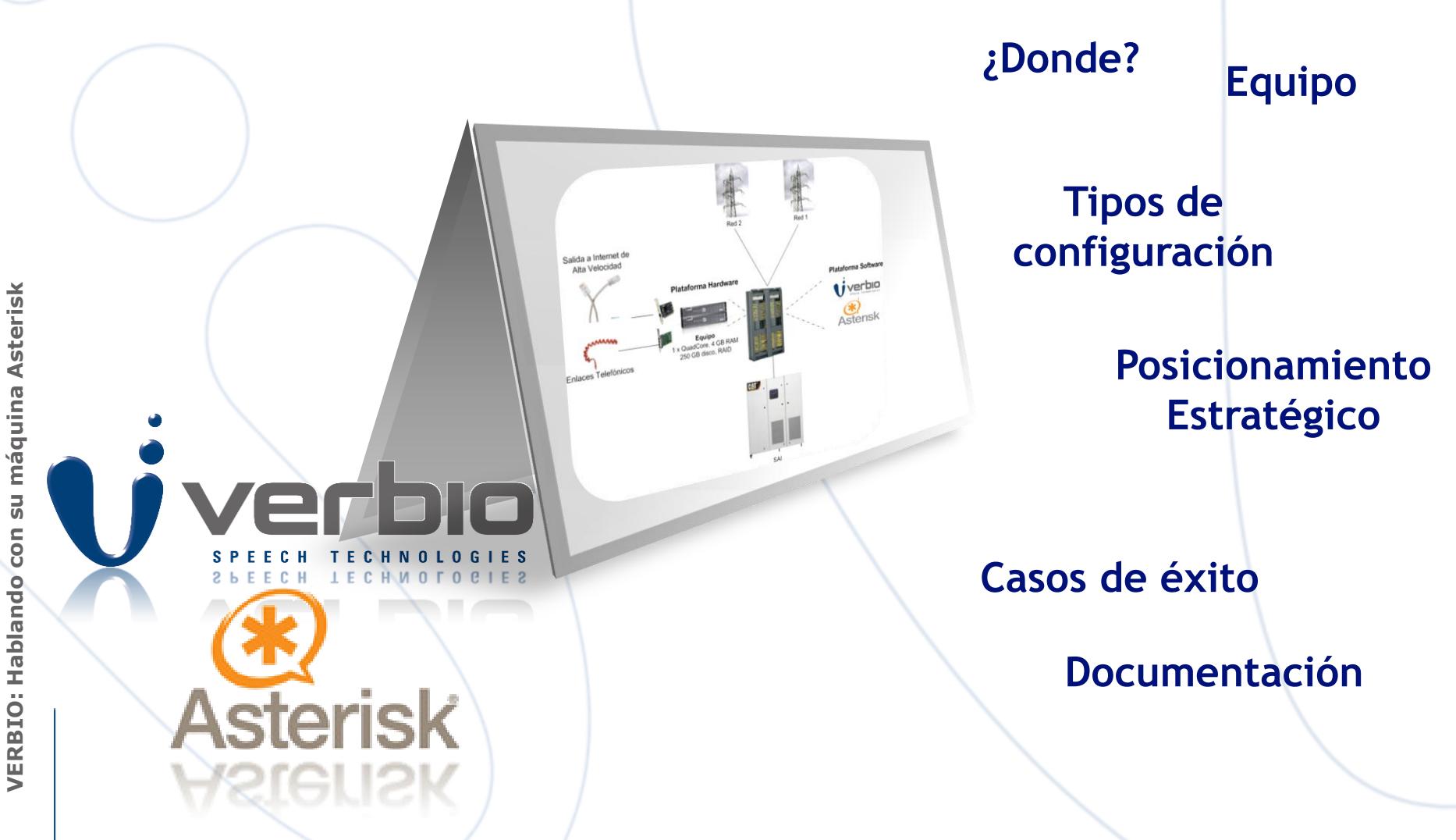

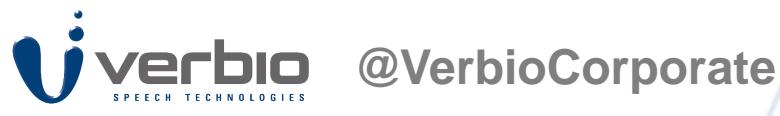

# **Verbio ASR**

Mecanismo de decisión

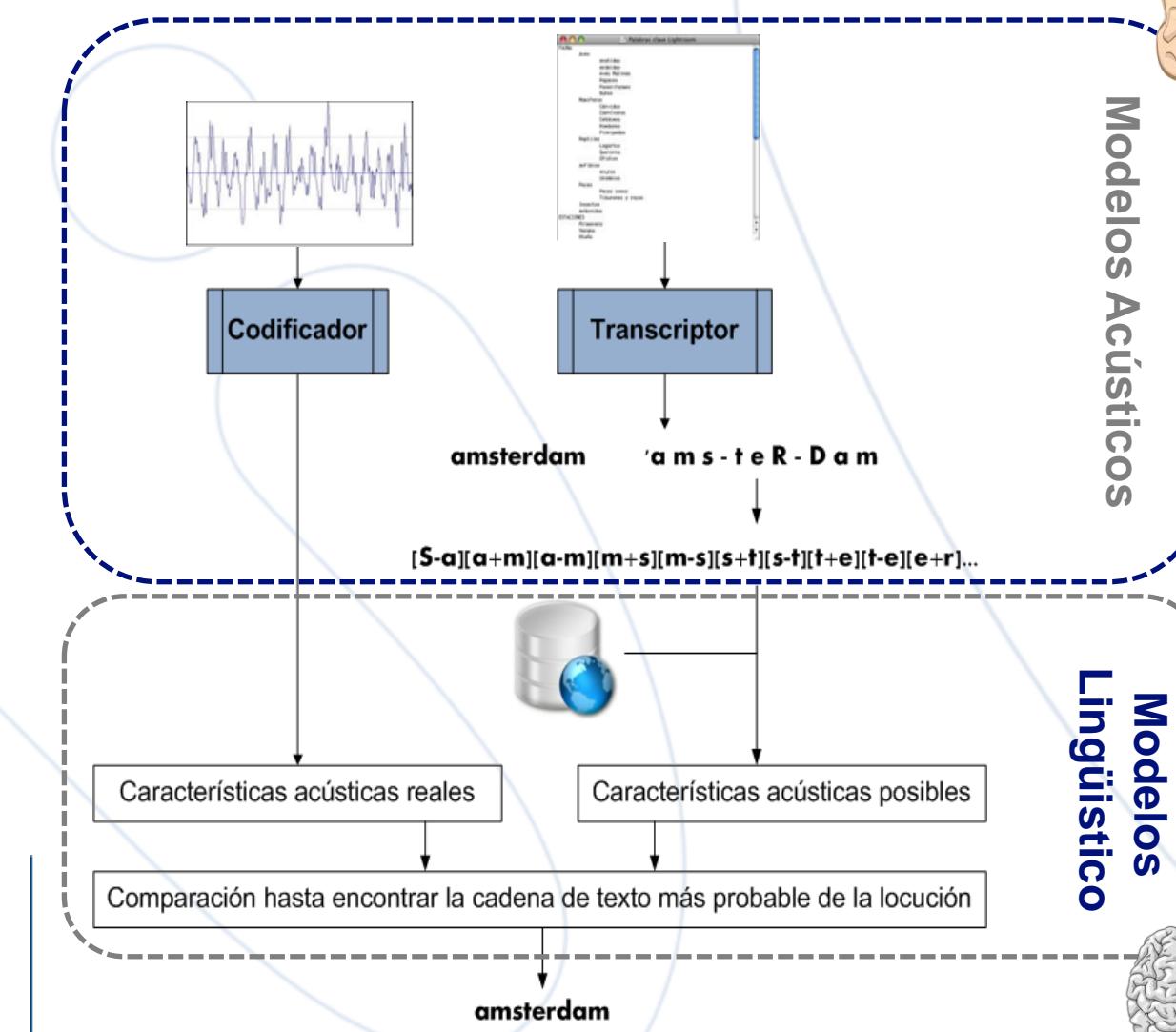

### **PRODUCTO**

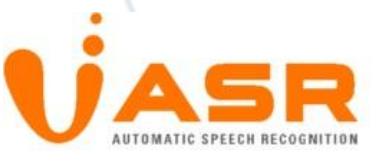

- Modelos dependientes del locutor
- Modelos independientes del locutor
- Canal microfónico
- Canal Telefónico fija y móvil
- Modelos VOIP (Asterisk G729)
- Gramáticas convencionales ABNF de opciones finitas.
- Gramáticas basadas en modelos estadísticos de lenguaje
- Normalización de caracteres.
- Reconocimiento multilingüe
- Conjunto de gramáticas built-in
- Interpretación semántica del resultado.
- Múltiples hipótesis de reconocimiento (N-Best).

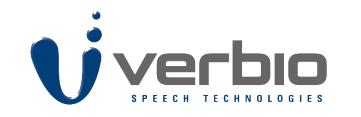

**@VerbioCorporate**

### **PRODUCTO**

# **Verbio ASR – Idiomas soportados**

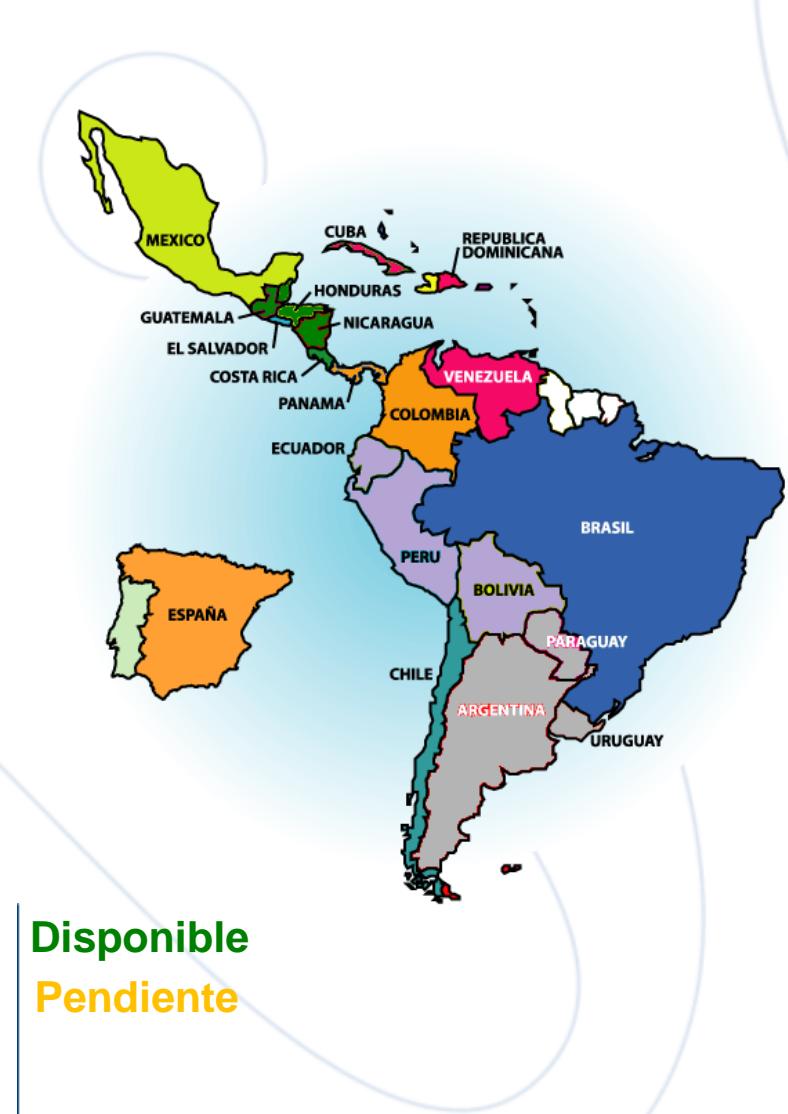

### Península Ibérica

- **Español castellano (es)**
- **Catalán (ca), Euskera (eu), Gallego (ga)**
- **Portugués (pt)**

#### Latinoamérica

- **Argentina, Paraguay y Uruguay (es-ar)**
- **México (es-mx)**
- **Caribe (es-ve)** (Venezuela, Islas Caribe)
- **Colombia y Panamá (es-co)**
- **Brasil (pt-br)**
- **Chile (es-cl)**
- **Ecuador, Perú y Bolivia**
- **Central** (Guatemala, Honduras, El Salvador, Nicaragua, Costa Rica)

### Internacionales

- **Inglés americano (en-us)**
- **Árabe marroquí (ar-ma)**
- **Francés (fr)**

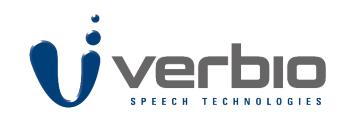

**Verbio TTS**

#### **@VerbioCorporate**

### **PRODUCTO**

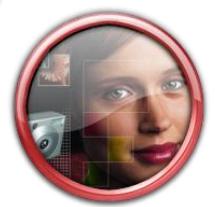

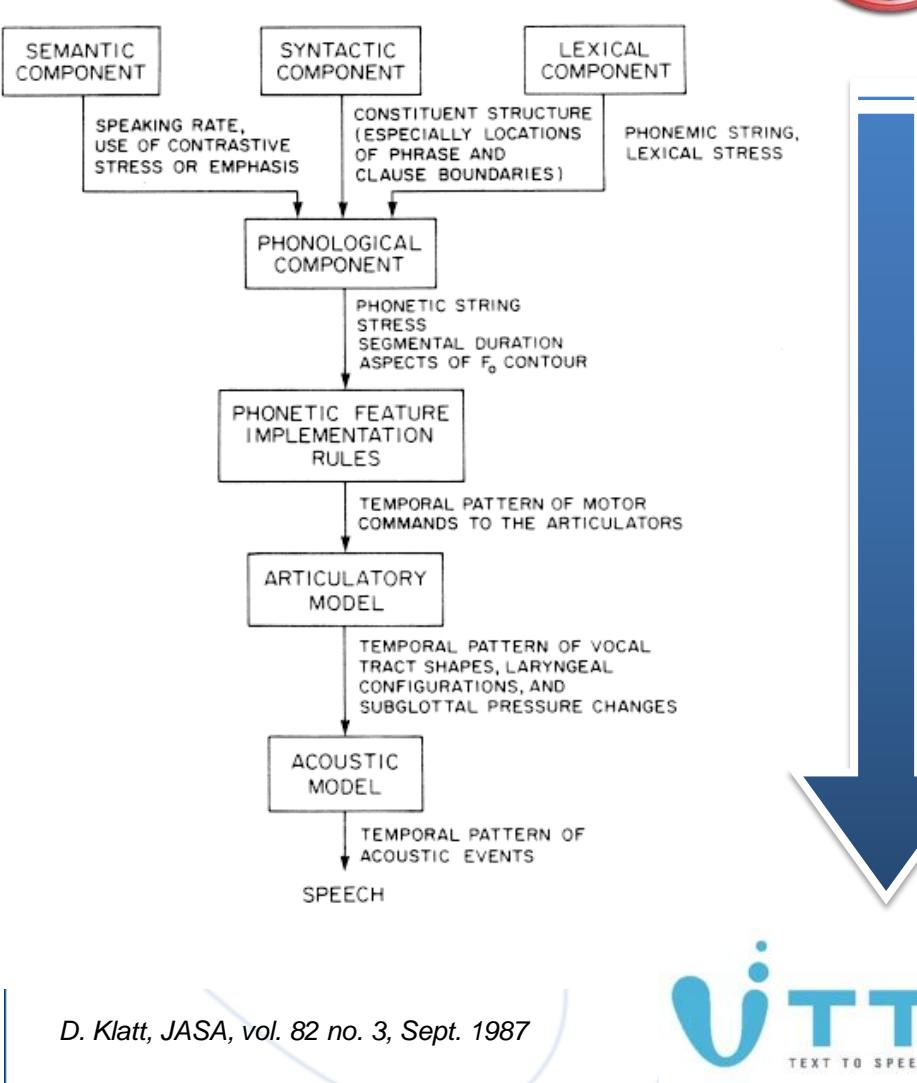

- Parte de una voz humana (**locutor profesional**).
- Se fraccionan a nivel de **difonema o trifonema** grabaciones de esta voz.
- Se identifican cada una de estas "unidades", asignándoles información de interés:
	- ¿Están en posición tónica o átona?
	- $\Box$  *i*. En qué parte de la palabra están? (inicio, final, etc.)
	- $\Box$  *i*. En qué parte de la frase están? (inicio, final, etc.)
	- $\Box$  *i*. En qué tipo de frase están? (enunciativa, interrogativa, etc.)
	- □ ¿Qué sonidos contienen?
- Mediante un **transcriptor fonético** y **analizador sintáctico**, se definen qué tipo de unidades se necesitan para locutar una frase.
- $\div$  Se busca, en la base de datos de unidades, aquellas que mejor cumplen los criterios de búsqueda (**posición, entonación, duración**, etc.)
- Se **manipulan con prosodia**(procesado de la señal) estas unidades si no encajan perfectamente.

 Se concatenan estas unidades (audios) para que, tras su reproducción continuada, se reproduzca acústicamente el texto procesado.

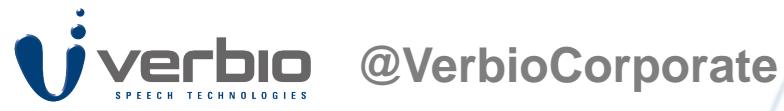

# **Verbio TTS – Voces disponibles**

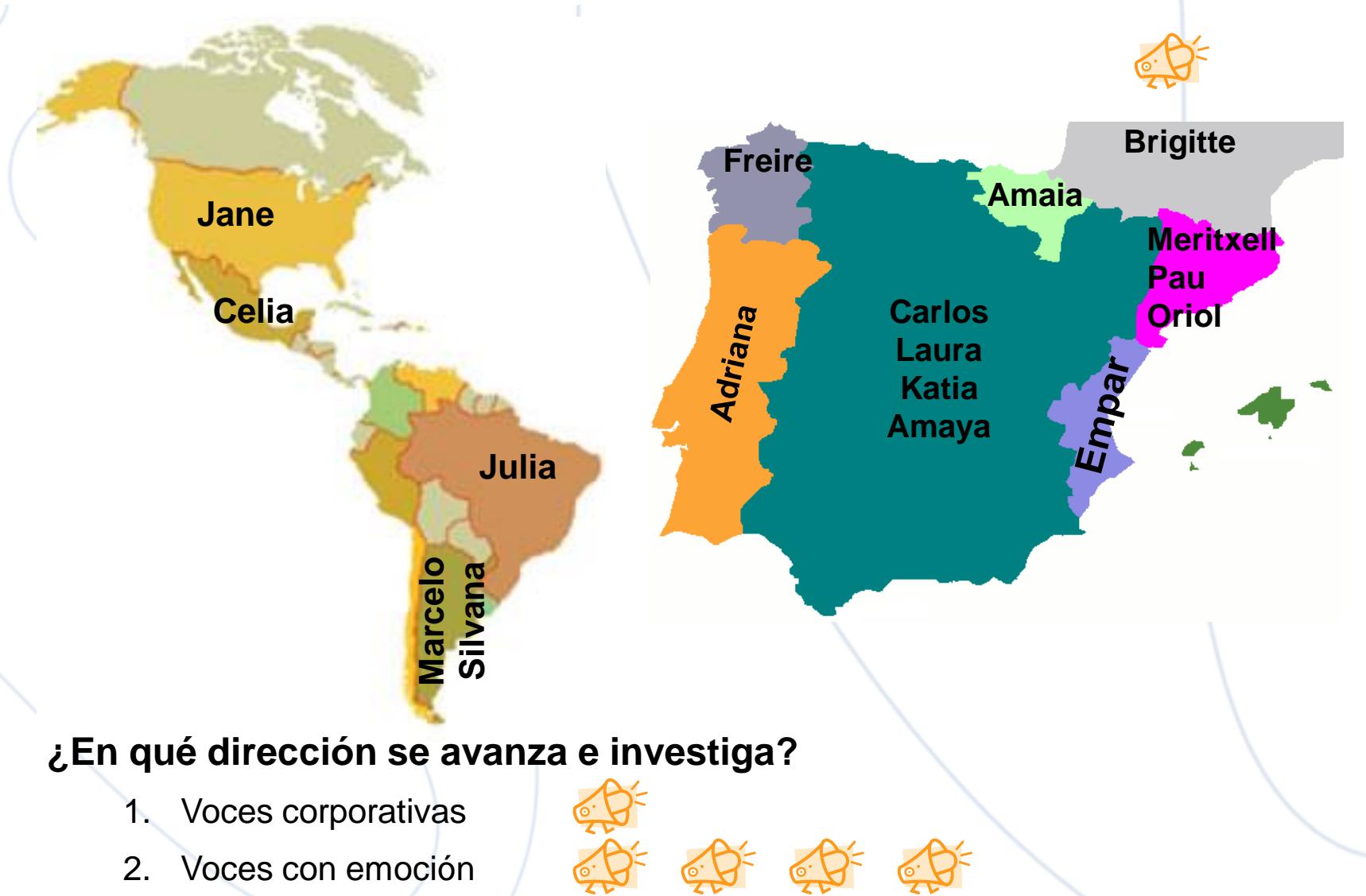

**PRODUCTO**

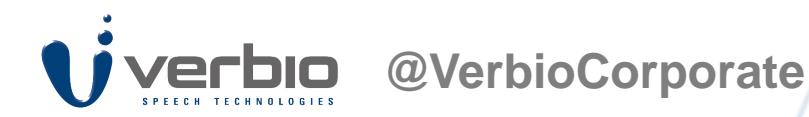

# **Configuración de la Solución Conjunta**

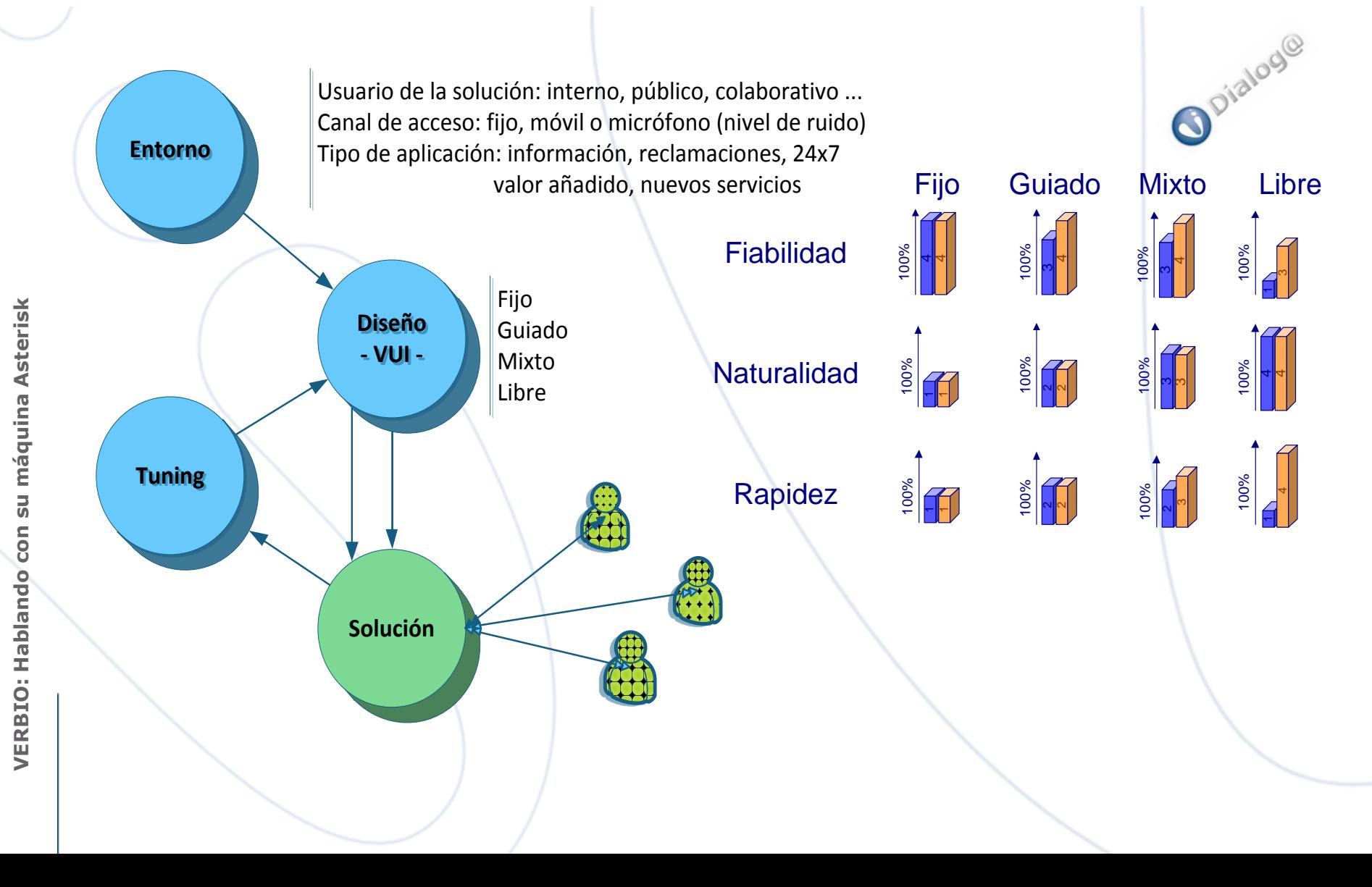

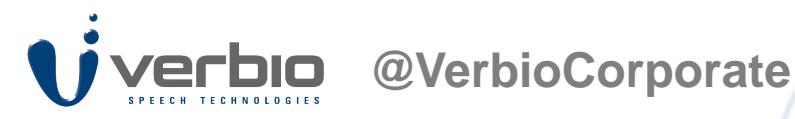

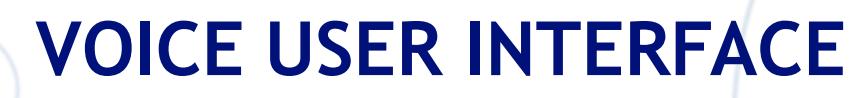

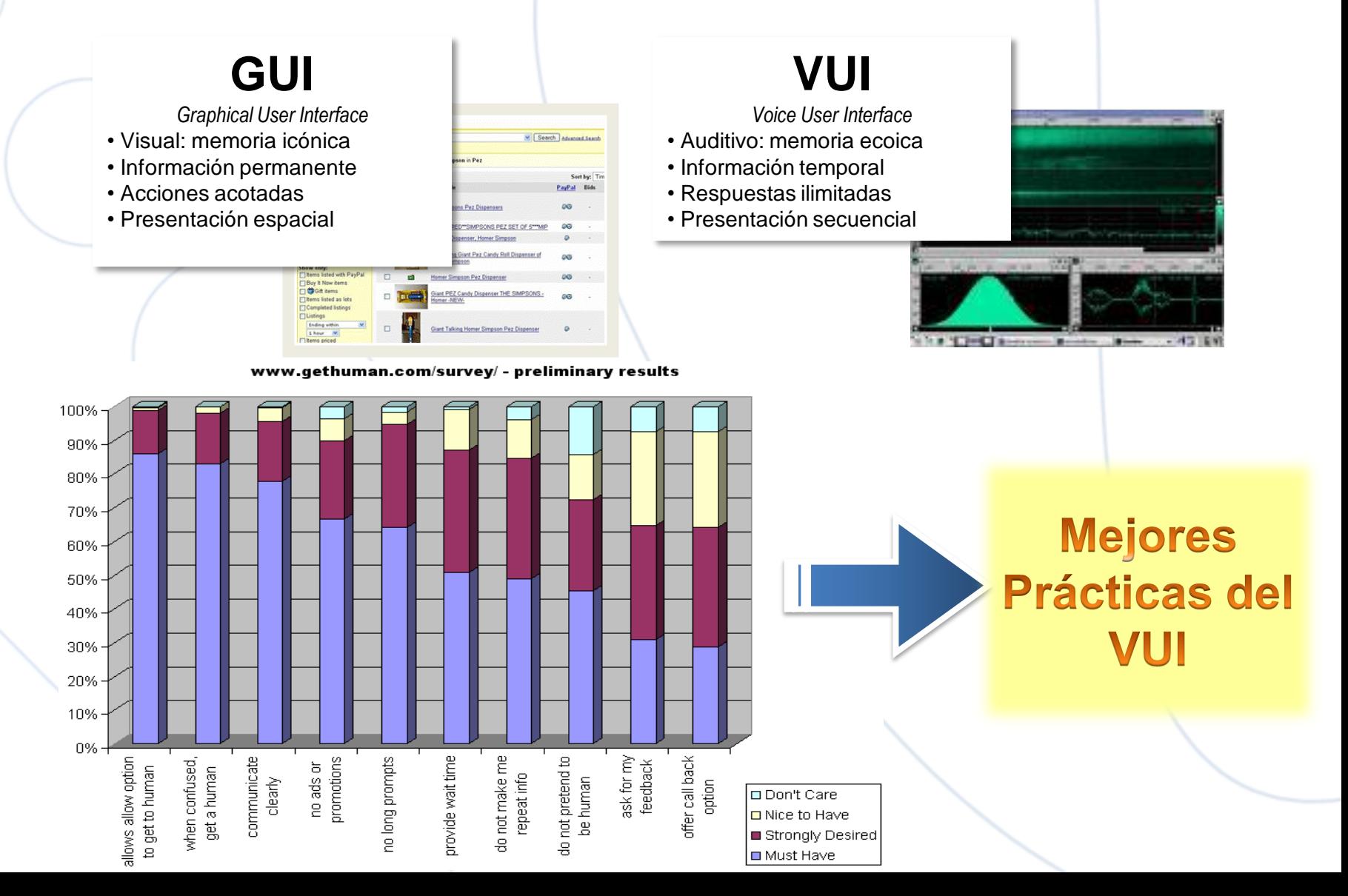

Ejemplo

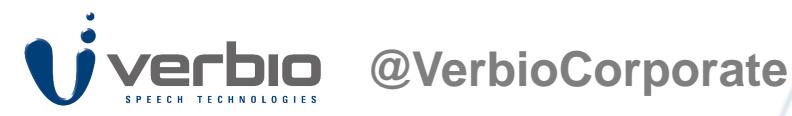

# **Generación de Gramáticas en ASR**

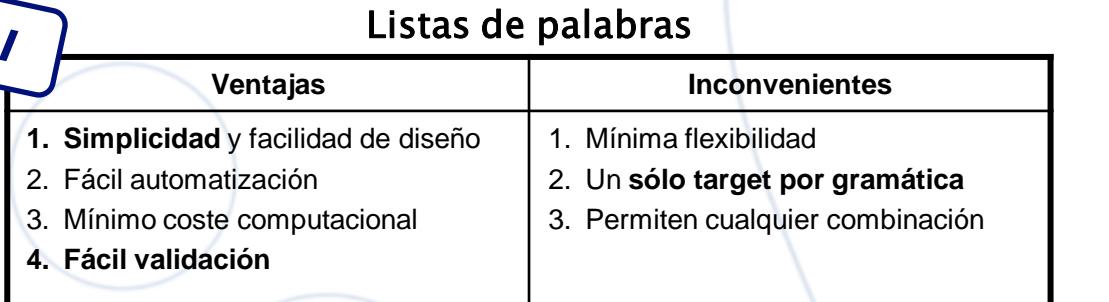

212 [\$CAT] Carles Puyol 213 David [\$CAT] Fort Daniel Iuan 214 #ouisiera #deseo #habl ar #con #pángame #por favor

EDOL ISLOS a hord? and

- Posibilidad de repetición de items (CONNECTED)
- $\blacksquare$  Palabras de relleno (#)
- Valor y locución
- Multi-idioma

#### Gramáticas ABNF (Augmented BNF)

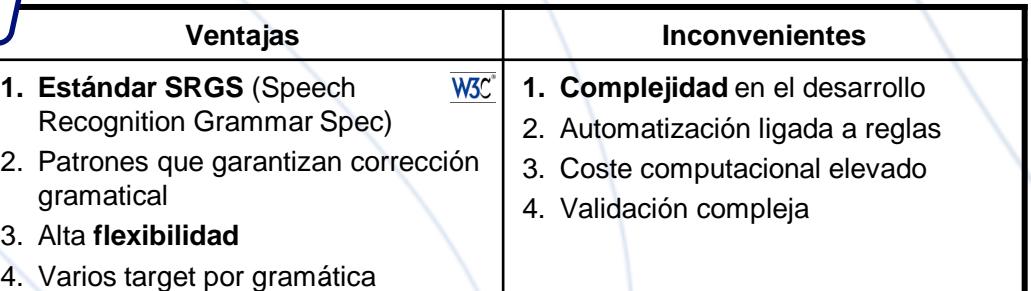

Ejemplo root \$mainrule = \$GARBAGE\* \$subrule1 token1 token2 \$subrule2 token3 \$GARBAGE\*

 $$subrule1 = token11 $subrule12$  $$subrule12 = token121$  token122;  $$subrule2 = token21;$ 

Las reglas definen el orden cronológico en el que se pueden pronunciar las palabras

Los tokens son las palabras a pronunciar en la locución

La regla especial \$GARBAGE idealmente absorve las locuciones fuera de gramática

Se insertan silencios largos al principio y al final, y silencios cortos entre palabras

N

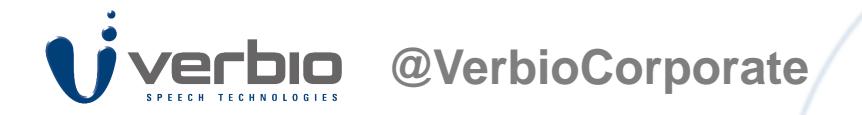

### **Etiquetas SSML (Speech Synthesis Markup Language )**

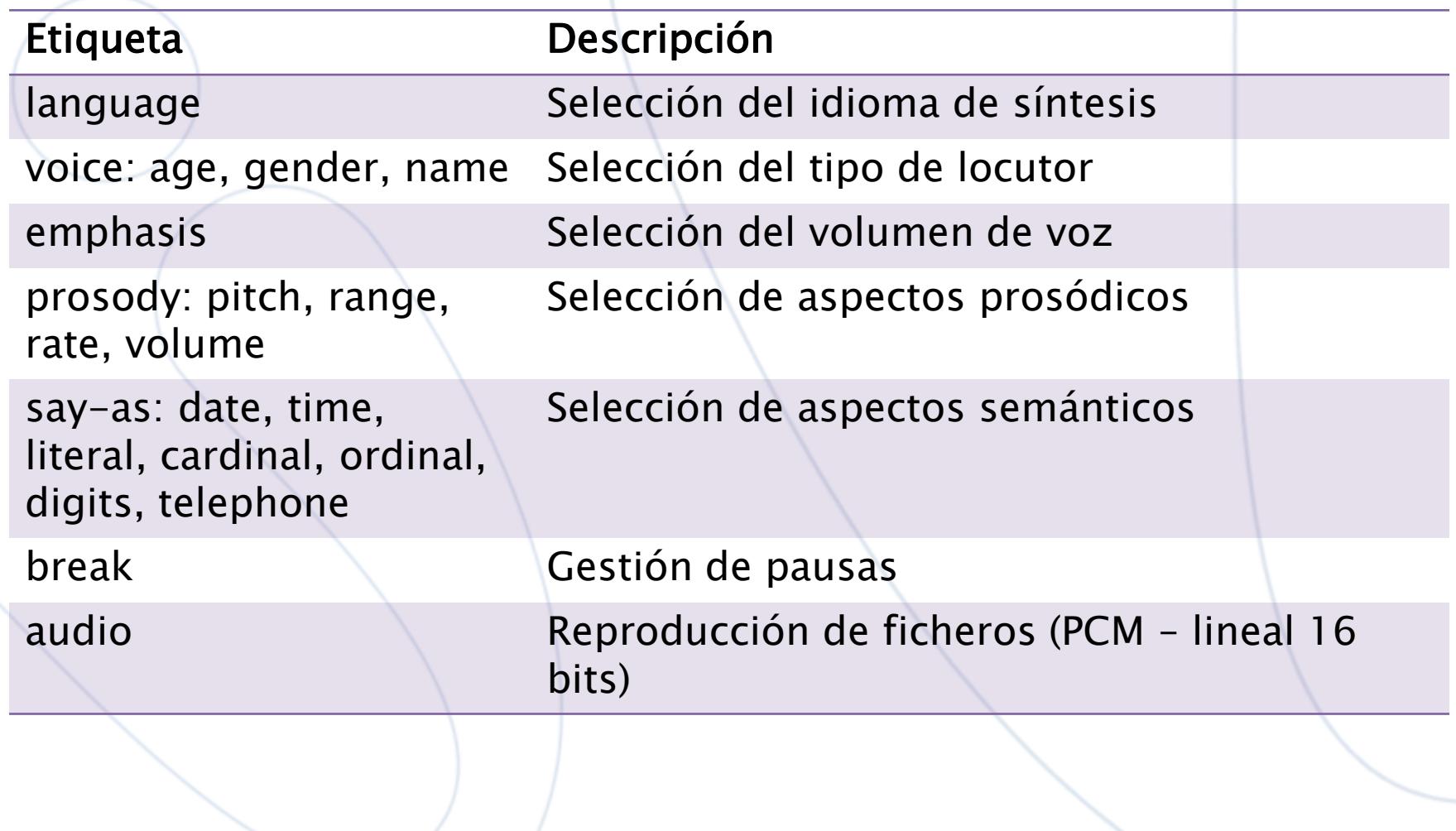

### **LICENCIAMIENTO**

# **@VerbioCorporate Licenciamiento**

- Licenciamiento por uso concurrente simultáneo (peticiones simultáneas)
- Formato mochila USB, por Internet o por fichero (desaconsejado)
- Licencias por idioma, no por voz.

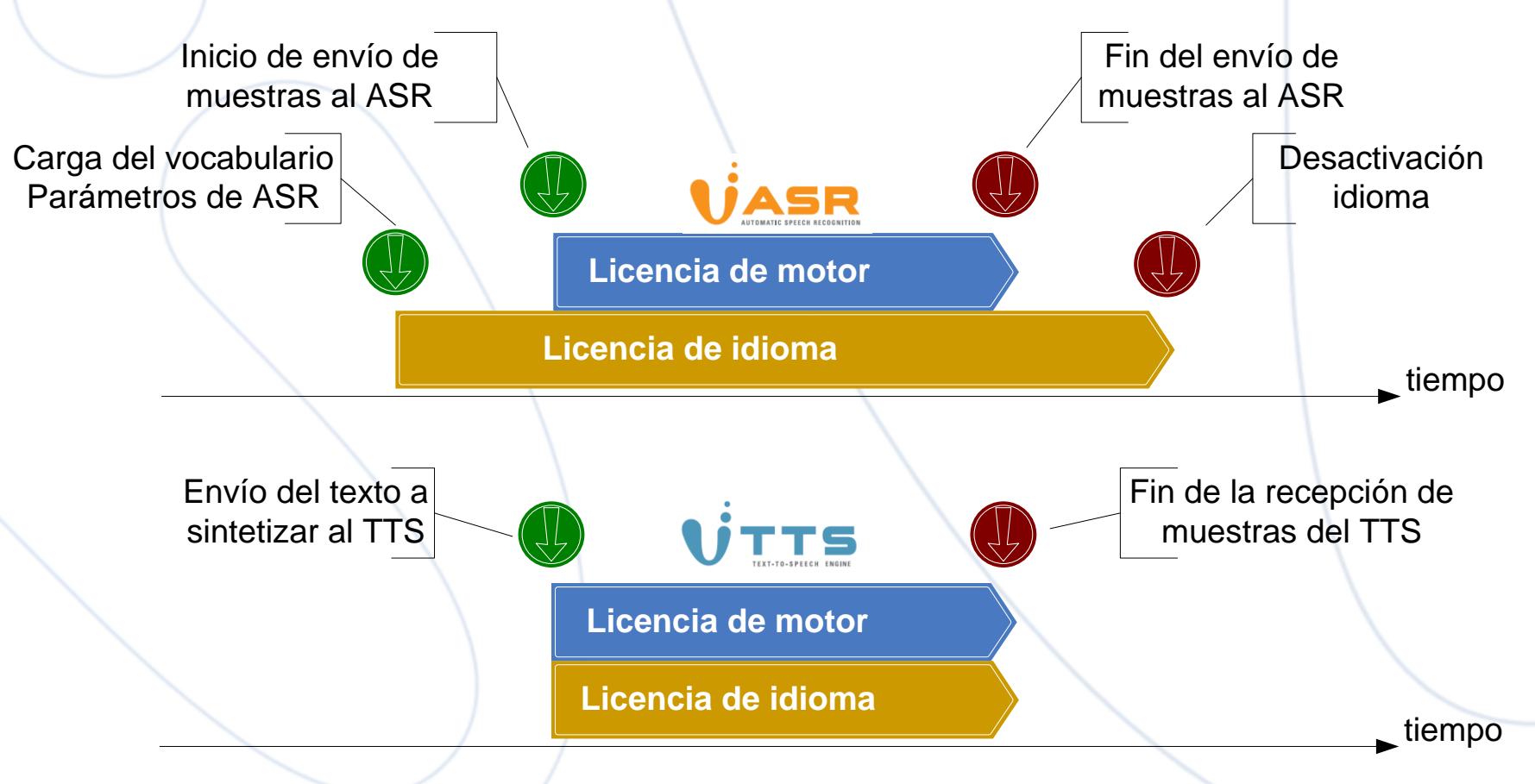

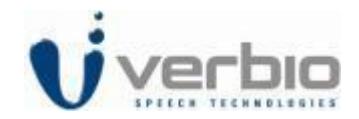

# **ANEXO I : INSTALACIÓN VERBIO EN LINUX**

### **INSTALACIÓN**

# **@VerbioCorporate Instalación sobre Linux (I)**

### **Instalación en distribuciones que usan paquetes RPM**

1. Desinstalar los paquetes previos que puedan existir: **# rpm -qa | grep -i verbio**

- a) El paquete *verbio-engines* deberá ser el último: **# rpm -e verbio-tts-\***
	- **# rpm -e verbio-asr-\***
	- **# rpm -e verbio-clients # rpm -e verbio-engines**
- 2. Instalar los paquetes (*verbio-engines* deberá ser el primero). Ejemplo:
	- **# rpm -ivh verbio-engines-x.yy.i386.rpm**
	- **# rpm -ivh --force verbio-clients-x.yy.i386.rpm**
	- **# rpm -ivh --force verbio-tts-\*-x.yy.i386.rpm**
	- **# rpm -ivh --force verbio-asr-\*-x.yy.i386.rpm**
- 3. Para licenciamiento con llaves USB, debe instalarse el paquete (en /usr/share/doc/verbio):

### **# rpm -ivh sntl-sud-x.y.z.i386.rpm**

- 4. Si se dispone de fichero de licencia, debe copiarse en /opt/verbio/lic
- 5. Configurar el servidor de ASR/TTS editando **[/etc/software-verbio-server](../docs/INTERNS/Linux  Asterisk/software-verbio-server.dat)**
- 6. Iniciar el servicio de ASR/TTS mediante:

**#verbiod –e** //Inicia en modo evaluación (sin licencia, a intervalos de 1 hora) **#verbiod –d** //Inicia en modo consola **# service verbiod start / stop / restart**

### **INSTALACIÓN**

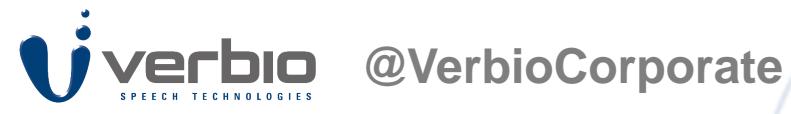

# **Instalación sobre Linux (II)**

### **Instalación en distribuciones que usan paquetes DEB**

1. Desinstalar los paquetes previos que puedan existir:

**# apt-cache search verbio | grep -i verbio**

a) El paquete *verbio-engines* deberá ser el último:

- **# apt-get remove --purge verbio-tts-\***
	- **# apt-get remove --purge verbio-asr-\***
	- **# apt-get remove --purge verbio-clients**
- **# apt-get remove --purge verbio-engines**
- 2. Instalar los paquetes (*verbio-engines* deberá ser el primero). Ejemplo:
	- **# dpkg -i verbio-engines-x.yy.deb**
	- **# dpkg -i --force-overwrite verbio-clients-x.yy.deb**
	- **# dpkg -i --force-overwrite verbio-tts-\*-x.yy.deb**
	- **# dpkg -i --force-overwrite verbio-asr-\*-x.yy.deb**
- 3. Para licenciamiento con llaves USB, debe instalarse el paquete (en /usr/share/doc/verbio): **# dpkg -i sntl-sud-x.y.z-w\_i386.deb**
- 4. Si se dispone de fichero de licencia, debe copiarse en /opt/verbio/lic
- 5. Configurar el servidor de ASR/TTS editando **[/etc/software-verbio-server](../docs/INTERNS/Linux  Asterisk/software-verbio-server.dat)**
- 6. Iniciar el servicio de ASR/TTS mediante:

**#verbiod –e** //Inicia en modo evaluación (sin licencia, a intervalos de 1 hora) **#verbiod –d** //Inicia en modo consola **#/etc/init.d/verbiod start / stop / restart**

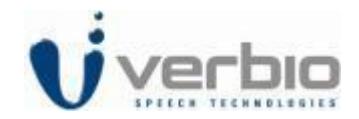

# **ANEXO II : INTEGRACIÓN VERBIO EN ASTERISK**

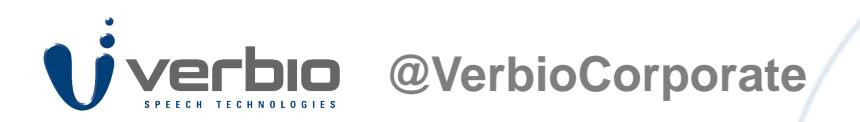

# **Integración con Asterisk**

- Disponibilidad de 2 aplicaciones para integración con Asterisk:
	- **1. app\_verbio\_speech**: la más habitual, para ser utilizada desde Dialplan.
	- **2. res\_speech\_verbio**: compatible con la API de reconocimiento de voz de Asterisk utilizadas, entre otros, por el intérprete de VoiceXML de i6net (**VXI\***)
- Instalación de la aplicaciones Verbio **app\_verbio\_speech**:
- 1. Copiar el fichero *'app\_verbio\_speech.c'* a la carpeta *'apps'* de las fuentes de Asterisk.
- 2. Editar el fichero *'Makefile'* de la carpeta *'apps'* y añadir (para Asterisk >= 1.4): *MENUSELECT\_DEPENDS\_app\_verbio\_speech+=VOX*

*VOX\_LIB=-lvoxlib*

- 3. Ejecutar *'make install'* (desde el directorio principal de nuestras fuentes de Asterisk)
- 4. Crear las siguientes carpetas (si conviene):

*/var/lib/asterisk/verbio/text, /var/lib/asterisk/verbio/gram, /var/lib/asterisk/verbio/audio*

- 5. Copiar y editar el fichero *['verbio.conf](../docs/INTERNS/Linux  Asterisk/verbio.conf)'* (del paquete **verbio-asterisk**) en *etc/asterisk.*
- *6. \*CLI> load app\_verbio\_speech.so (carga de las aplicaciones Verbio)*
- *7. \*CLI> unload app\_verbio\_speech.so (descarga de las aplicaciones Verbio)*

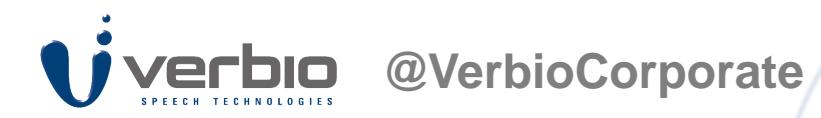

# **Programación con Asterisk (app\_verbio\_speech)**

- ❖ Síntesis del habla
	- **VerbioPrompt** (text\_or\_file[|lang][|speaker][|options])
- **VerbioPromptAndRec** (text\_or\_file[|initsil][|maxsil][|tts\_lang][|tts\_spkr][|asr\_conf][|asr\_lang][|abs\_timeout][|options])
- ❖ Carga y descarga de los vocabularios
- **VerbioLoadVcb** (gram\_file|gram\_type[|config][|lang][|options])
- **VerbioUnloadVcb** (vcb\_handle[|config][|lang][|options])
- ❖ Reconocimiento del habla
- **VerbioRec** ([|config][|lang][|initsil][|maxsil][|abs\_timeout][|options])
- **VerbioStreamAndRec** (audio\_file[|initsil][|maxsil][|asr\_conf][|asr\_lang][|abs\_timeout][|options])
- Funciones auxiliares
- **VerbioLastErr** (var) Almacena en la variable de canal "var" el último mensaje de error.
- **VerbioInfo** () Imprime información sobre la configuración de Verbio (locutores, versiones, etc.)
- **VerbioFreeChannel** () Libera los recursos y licencias del canal. Esta aplicación deberá ser ejecutada SIEMPRE, antes de terminar una llamada que haga uso de las aplicaciones Verbio. Lo más aconsejable es incluirla en la extensión *hangup* (h) de todos los contextos.

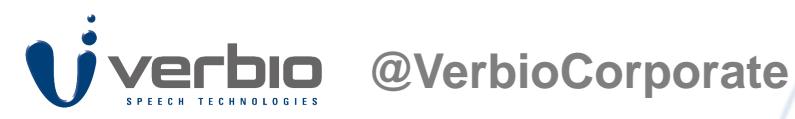

# **Programación con Asterisk (II)**

• **VerbioPrompt** (text\_or\_file[|lang][|speaker][|options])

**Descripción:** Sintetiza un texto o fichero de texto.

#### **Parámetros:**

*text\_or\_file*: texto (o fichero - ver opciones -) a sintetizar.

*lang*: lenguaje a utilizar (opcional). Por ejemplo, "pt-br" para portugués de Brasil.

*speaker*: locutor a utilizar (opcional). Por ejemplo, "julia" para portugués de Brasil.

*options*: opciones. Las opciones disponibles son:

- f (tratar el parámetro fichero\_o\_texto como si fuera un fichero)
- v (verbose)
- p (habilitar pausa/reproducción mediante dtmf -tecla por defecto '#'.Para especificar una tecla: p0,p1,..,p\*,p#. p. para qualquier tecla-)
- s (habilitar parada del prompt mediante dtmf -tecla por defecto '#'. Para especificar una tecla: s0,s1,..,s\*,s#. s. para cualquier tecla-)
- n (no ejecutar colgado cuando se produzca un error referente a Verbio)
- Si la opción de parar el prompt ('s') está habilitada, podemos consultar su estado con las siguientes variables
	- De canal: **VDTMF\_DETECTED** (TRUE -si el usuario ha pulsado la tecla de parada del prompt or FALSE) –

**VDTMF\_RESULT** (si VDTMF\_DETECTED = TRUE, contiene el valor de la tecla pulsada)

- Al trabajar con la opción 'f', los ficheros de texto a sintetizar, se buscarán en la ruta definida por el parámetro
- 'text\_prompts\_path', del fichero de configuración ('/etc/asterisk/verbio.conf').Si queremos sintetizar un fichero

de texto que se encuentre en una ubicación distinta, deberemos introducir el path completo al fichero.

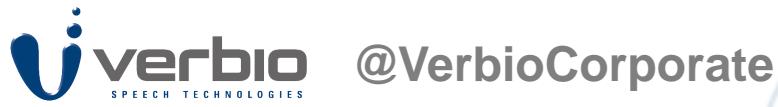

# **Programación con Asterisk (III)**

#### • **VerbioPromptAndRec**

(text\_or\_file[|**initsil**][|**maxsil**][|tts\_lang][|tts\_spkr][|**asr\_conf**][|**asr\_lang**][|**abs\_timeout**][| **options**])

**Descripción:** Lanza (al mismo tiempo) una síntesis y un reconocimiento.

#### **Parámetros:**

*initsil*: máxima duración de silencio de inicio (unidades de 10ms) (opcional)

*maxsil*: máxima duración de silencio final (unidades de 10ms) (opcional)

- *abs\_timeout*: timeout absoluto de reconocimiento (segundos) (opcional)
- **asr\_conf**: configuración de reconocimiento (opcional). Por ejemplo, 'pt-br' para portugués de Brasil.
- *asr\_lang*: lenguaje (del reconocedor) a utilizar (opcional). Por ejemplo, "pt-br" para portugués de Brasil.

*options*: opciones. Las opciones disponibles son:

- f (tratar el parámetro fichero o texto como si fuera un fichero)
- v (verbose)
- b (beep antes de reconocer)
- g (activar bargein. Permitir al usuario interrumpir a la máquina. Esta opción desactivará 'b'.)
- i (interrumpir de manera inmediata el prompt al detectar voz. Esta opción activará 'g'.)
- d (habilitar la detección de dtmf)
- n (no ejecutar colgado cuando se produzca un error referente a Verbio)

Los resultados de reconocimiento se pueden consultar tal como se detalla en la descripción de la aplicación **VerbioRec**.

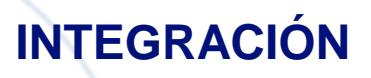

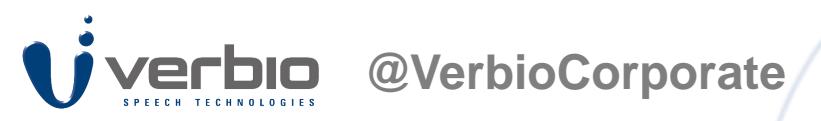

# **Programación con Asterisk (IV)**

• **VerbioLoadVcb** (gram\_file|gram\_type[|config][|lang][|options])

**Descripción:** Carga una gramática en un canal de Asterisk.

#### **Parámetros:**

*gram\_file*: fichero de gramática

*gram\_type*: tipo de gramática (ISOLATED, CONNECTED, ABNF o BUILTIN).

*config*: configuración de reconocimiento (opcional). Por ejemplo, "pt-br" para portugués de Brasil. *lang*: lenguaje (del reconocedor) a utilizar (opcional). Por ejemplo, "pt-br" para portugués de Brasil. *options*: opciones. Las opciones disponibles son:

- v (verbose)

- n (no ejecutar colgado cuando se produzca un error referente a Verbio)

El identificador de la gramática se almacenará en la variable de canal **VVCB\_HANDLE**.

• **VerbioUnloadVcb** (vcb\_handle[|config][|lang][|options])

**Descripción:** Descarga una gramática en un canal de Asterisk.

#### **Parámetros:**

*vcb\_handle:* identificador de gramática (-1 para descargarlas todas)

*config*: configuración de reconocimiento (opcional). Por ejemplo, "pt-br" para portugués de Brasil. *lang*: lenguaje (del reconocedor) a utilizar (opcional). Por ejemplo, "pt-br" para portugués de Brasil. *options*: opciones. Las opciones disponibles son:

- v (verbose)

- n (no ejecutar colgado cuando se produzca un error referente a Verbio)

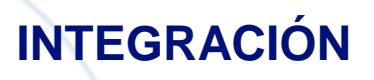

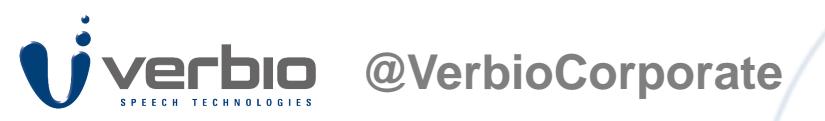

# **Programación con Asterisk (V)**

• **VerbioRec** ([|config][|lang][|initsil][|maxsil][|abs\_timeout][|options])

**Descripción:** Lanza el proceso de reconocimiento, después de cargar un vocabulario.

#### **Parámetros:**

*config*: configuración de reconocimiento (opcional). Por ejemplo, "pt-br" para portugués de Brasil. *lang*: lenguaje (del reconocedor) a utilizar (opcional). Por ejemplo, "pt-br" para portugués de Brasil. *initsil*: máxima duración de silencio de inicio (unidades de 10ms) (opcional) *maxsil*: máxima duración de silencio final (unidades de 10ms) (opcional) *abs\_timeout*: timeout absoluto de reconocimiento (segundos) (opcional) *options*: opciones. Las opciones disponibles son:

- v (verbose)
- b (beep antes de reconocer)
- d (habilitar la detección de dtmf)
- n (no ejecutar colgado cuando se produzca un error referente a Verbio)

#### **Variables de canal para consultar el resultado de reconocimiento:**

- VASR\_WORDS: Número de palabras reconocidas (n).
- VASR\_INDEX**n**: Índice (dentro de la gramática) de la palabra-**n** reconocida.
- VASR\_RESULT**n**: Resultado-**n** del reconocimiento.
- VASR\_SCORE**n**: Score-**n** (confianza) del reconocimiento.
- VASR\_UTTERANCE**n**: Utterance del resultado **n**.
- VASR\_WEIGHT**n**: Peso del resultado **n** dentro de la gramática.
- VASR\_RULE**n**: Regla a la que pertenece el resultado **n**.
- VDTMF\_DETECTED: TRUE/FALSE, condicionado por VERBIO\_DTMF\_MAXLEN y VERBIO\_DTMF\_TERMINATOR - VDTMF\_RESULT: cadena de DTMF pulsada
- VASR\_REC\_FILE: nombre del fichero que contiene la grabación (si se habilita "*keep\_recorded\_files*")

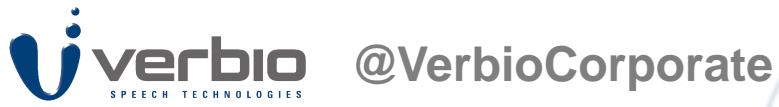

# **Programación con Asterisk (VI)**

• **VerbioStreamAndRec**

(audio\_file[|**initsil**][|**maxsil**] [|**asr\_conf**][|**asr\_lang**][|**abs\_timeout**][|**options**])

**Descripción:** Lanza (al mismo tiempo) una reproducción y un reconocimiento.

#### **Parámetros:**

*audio\_file*: nombre del fichero a reproducir

*initsil*: máxima duración de silencio de inicio (unidades de 10ms) (opcional)

*maxsil*: máxima duración de silencio final (unidades de 10ms) (opcional)

*abs\_timeout*: timeout absoluto de reconocimiento (segundos) (opcional)

- *asr\_conf*: configuración de reconocimiento (opcional). Por ejemplo, "pt-br" para portugués de Brasil.
- *asr\_lang*: lenguaje (del reconocedor) a utilizar (opcional). Por ejemplo, "pt-br" para portugués de Brasil.
- *options*: opciones. Las opciones disponibles son:
- f (tratar el parámetro fichero\_o\_texto como si fuera un fichero)
- v (verbose)
- b (beep antes de reconocer)
- g (activar bargein. Permitir al usuario interrumpir a la máquina. Esta opción desactivará 'b'.)
- i (interrumpir de manera inmediata el prompt al detectar voz. Esta opción activará 'g'.)
- d (habilitar la detección de dtmf)
- n (no ejecutar colgado cuando se produzca un error referente a Verbio)

Los resultados de reconocimiento se pueden consultar tal como se detalla en la descripción de la aplicación **VerbioRec**.

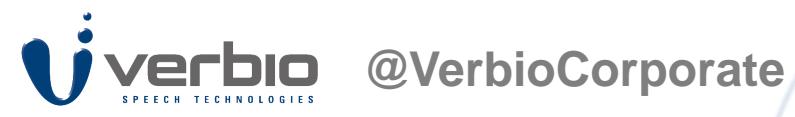

# **Programación con Asterisk (VII)**

• **Ejemplo de uso**

```
[VERBIO_TEST]
```

```
;
; (1) Cargar el vocabulario (vdemo.txt)
exten \Rightarrow s, 1, Answer()
exten => s,n,VerbioLoadVcb(vdemo.txt,isolated,,,v)
exten => s,n, VerbioPrompt (Establecido vocabulario ${VVCB_HANDLE}.)
;
```

```
; Guardar el último posible error de Verbio (opcional)
exten => s,n,VerbioLastErr(VERROR)
exten => s,n,NoOp(${VERROR})
```
; ; (2) Ejemplo de reconocimiento y prompt exten => s,n,VerbioPromptAndRec(Hola\,indícame una entrada de la gramática.,1500,100,,,,,,vg) exten => s,n,VerbioPrompt("Palabras \${VASR\_WORDS}. Resultado: \${VASR\_RESULT0}. Score: \${VASR\_SCORE0}",,,v) ;

; (3) Ejemplo de prompt ;exten => s,n,VerbioPrompt(/var/lib/asterisk/verbio/text/test.txt,,,fv) exten => s,n,VerbioPrompt(Hola\,indícame una entrada de la gramática.,,,v)

; (4) Ejemplo de reconocimiento exten => s,n,VerbioRec(,,,,,vb) exten => s,n,VerbioPrompt("Palabras \${VASR\_WORDS}. Resultado: \${VASR\_RESULT}. Score: \${VASR\_SCORE}",,,v) ;

; (5) Descargar vocabulario establecido previamente exten => s,n,VerbioUnloadVcb(\${VVCB\_HANDLE},,,v)

; ; (6) Liberar recursos (tanto licencias como memoria)

; (ATENCIÓN: NO OLVIDARSE DE EJECUTAR ESTA APLICACIÓN, SIEMPRE QUE TERMINE LA LLAMADA -HANGUP-.) exten => h,1, VerbioFreeChannel()

;

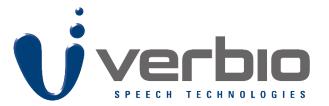

**@VerbioCorporate**

# **Gracias!!!!**

**Óscar Martín Garín <b>Iberia Regional Senior Account Manager [omartin@verbio.com](mailto:email@verbio.com) Mobile: (+34) 608 382 006**

**Skype: oscar.martin.garin | linkedin: [linkedin](http://es.linkedin.com/in/oscarmartingarin) | Twitter: [@Oscar\\_\\_\\_MG](https://twitter.com/) Spain – Brazil – Colombia – Argentina – Bolivia – Chile - Paraguay - Perú - Uruguay**